# **MAY1-DIGI: 3.TUNTI** lv 22-23

# **GeoGebra6: CAS-laskin**

Avaa GeoGebra6:n CAS-laskin valikosta (tai Ctrl + Shift + K):

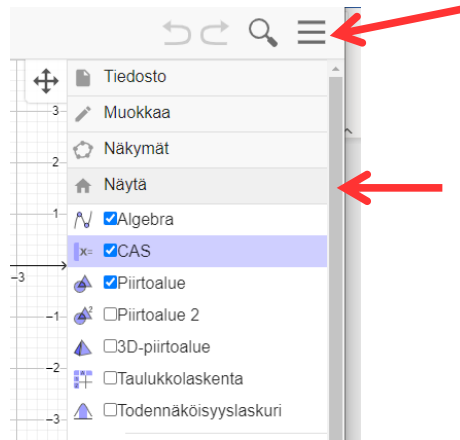

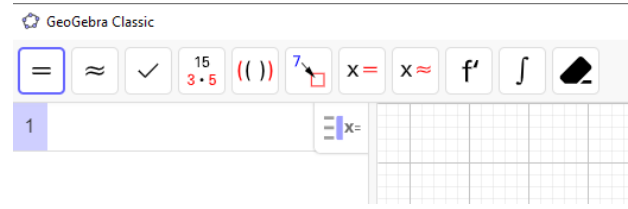

**CAS- laskimen työkalut: (tarkista ettei ole Algebra-ikkuna)**

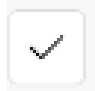

**Tarkista lauseke:** MUOTOILEE LAUSEKKEEN NIIN KUIN SE ON KIRJOITETTU. SIEVENTÄÄ LAUSEKETTA VAIN VÄHÄN.

**Tarkka arvo:** LASKEE LAUSEKKEEN TARKAN ARVON TAI SIEVENTÄÄ **LAUSEKKEEN** 

**Likiarvo:** LASKEE LAUSEKKEEN LIKIARVON

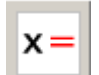

**Ratkaise:** RATKAISEE YHTÄLÖSTÄ TUNTEMATTOMAN TARKAN ARVON

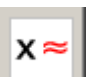

 **Ratkaise numeerisesti:** RATKAISEE YHTÄLÖSTÄ TUNTEMATTOMAN LIKIARVON

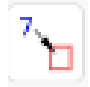

**Sijoita:** VOI SIJOITTAA MUUTTUJIEN PAIKALLE LUVUN ILMAN, ETTÄ ARVO TALLENTUU MUUTTUJAAN (VAKIO)

yläindeksi/potenssi: ^ murtoviiva ja jakomerkki: / yhtälöpari: { yhtälö 1, yhtälö 2 } esim { 2x + 5 = y, 3y + 4x = 7 }

#### **HUOM!**

- Geogebrassa **desimaalierotin on PISTE!**
- **Pyöristystarkkuuden muuttaminen:** Paina oikean yläkulman kolmea viivaa → Asetukset → Pyöristä → valitse esim. 10 desimaalin tarkkuudelle
- **Rivin poistaminen:** Paina hiiren oikeaa näppäintä rivinumeron päällä ja valitse *Poista rivi 1* (kyseisen rivin numero).

# **Esimerkkejä:**

**Esim. 1** Ratkaise GeoGebran CAS-laskimella. Ota GeoGebran ratkaisusta kuvakaappaus ja liitä se L'Math-tiedostoon.

a) 
$$
2(x+15) = 2 - (10x-4)
$$

**b)** 
$$
\begin{cases} x + 3y = 5 \\ 5x + y = -3 \end{cases}
$$

**Esim. 2** Sievennä GeoGebran CAS-laskimella (kirjoita ja paina [=]-painiketta). Ota laskuista kuvakaappaus ja liitä se L'Math-tiedostoon.

$$
a) a7 \cdot (2a)3
$$

$$
b) \frac{x^2 \cdot x^4}{x^5}
$$

## **Esim 3. Sijoittaminen.**

**a)** Ratkaise *t* ja laske, kun *s* = 2 m ja *v* = 3 m/s. = **HUOM! Kirjoita v \* t eikä vt** Kirjoitetaan **s = v \* t, t** ja painetaan samalla rivillä **Ratkaise (x=)**

Kopioidaan tulos uudelle riville ja sijoitetaan  $\left(\frac{1}{\sqrt{2}}\right)$ s ja v paikalle 2 ja 3.

**b)** Ratkaise konsentraatio (c), kun V = 0,500 *l*, m = 5,00 g ja M = 58,44 g/mol ja {  $n = c \cdot V$  $m = n \cdot M$ 

(Nähdään ensi yrityksellä että ei ratkea pelkällä ", c"-lisäyksellä, vaan tarjoaa ratkaisuun  $c = n/V$ , joista myös n on tuntematon. Lisätäänkin ", {c, n}" ja ratkaistaan.

10  $\{n = c \cdot V, m = n \cdot M\}, \{c, n\}$ <br>
Ratkaise:  $\{\{c = \frac{m}{M V}, n = \frac{m}{M}\}\}$  $\frac{1}{11} \left( c = \frac{m}{M \cdot V} \quad n = \frac{m}{M} \right)$ Sijoita, M=58.44, V=0.5, m=5:  $\left\{ \left\{ c = \frac{5}{58.44 \cdot 0.5}, n = \frac{5}{58.44} \right\} \right\}$  $12$  \$11  $\circ$   $\{c = 0.17112, n = 0.08556\}\}$ 

## **Esim 4. Funktiot (vasta kpl 6.1 ja 6.2)**

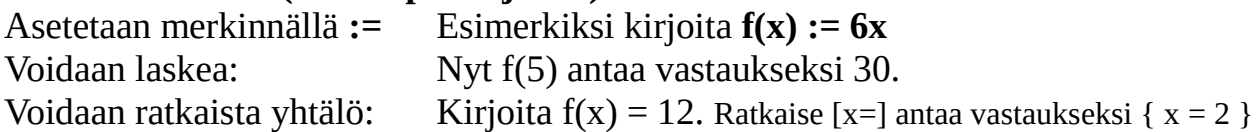

 $f(x) = 5x^2 - 4x - 3$ 

- a) Laske funktion arvo kohdassa 5 (eli kirjoita f(5)).
- b) Milloin funktion arvo on 0? Siis: ratkaise funktion nollakohdat eli ratkaise yhtälö f(x) = 0.

## **Tehtäviä:**

**1.** Ratkaise välivaiheet näyttäen ja ratkaise myös GeoGebran CAS-laskimella. Ota GeoGebran ratkaisusta kuvakaappaus ja liitä se L'Math-tiedostoon.

**a)** 
$$
2x - (-4x + 23) = -1 + 5(x - 4)
$$
  
\n**c)** 
$$
\begin{cases} 5x + y = 14 \\ -2x + 5y = 16 \end{cases}
$$

**2.** Ratkaise GeoGebran CAS-laskimella. Ota laskuista kuvakaappaus ja liitä se L'Math-tiedostoon.

**a)**  $x^2 + 27 = 36$ 

**b**)  $2x^3 = -128$ 

**3.** Sievennä GeoGebran CAS-laskimella. Ota laskuista kuvakaappaus ja liitä se L'Math-tiedostoon.

**a**)  $x^2 \cdot x^4$ 

**b)**  $(2a)^3$  $4a^3$ 

#### **4.** Ratkaise GeoGebran CAS-laskimella.

Ota GeoGebran ratkaisusta kuvakaappaus ja liitä se L'Math-tiedostoon.

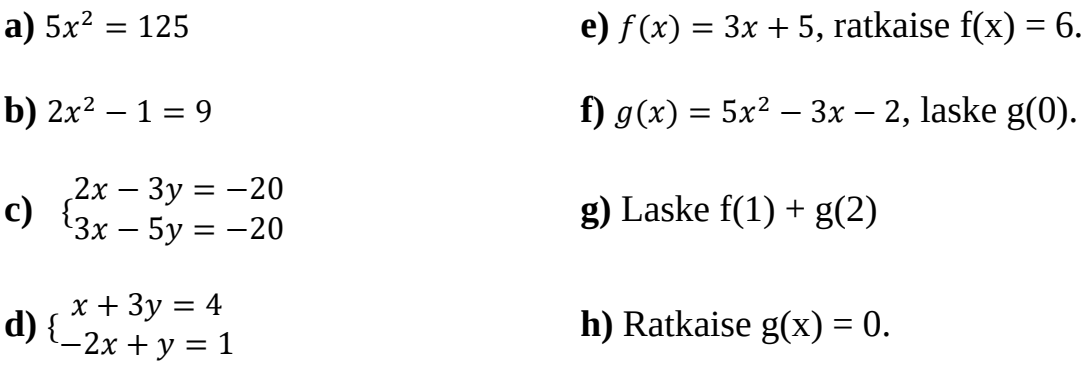

## **Vastaukset:**

**1. a)**  $x = 2$  **b)**  $x = 2$ jay = 4

- **2. a)**  $x = -3 \text{tan} x = 3$  **b)**  $x = -4$
- **3. a)**  $x^6$ <sup>6</sup> **b)** 2

**4. a)**  $x = 5 \text{tan} x = -5$  **b)**  $x = \sqrt{5} \text{tan} x = -\sqrt{5} \text{c}$ )  $x = -40 \text{tan} y = -20$ **d)**  $x = \frac{1}{7}$  $\frac{1}{7}$ jay =  $\frac{9}{7}$  $\frac{9}{7}$  e)  $x = \frac{1}{3}$  $\frac{1}{3}$  **f**) -2 **g**) 20 **h**)  $x = \frac{-2}{5}$  $\frac{12}{5}$  tai $x = 1$